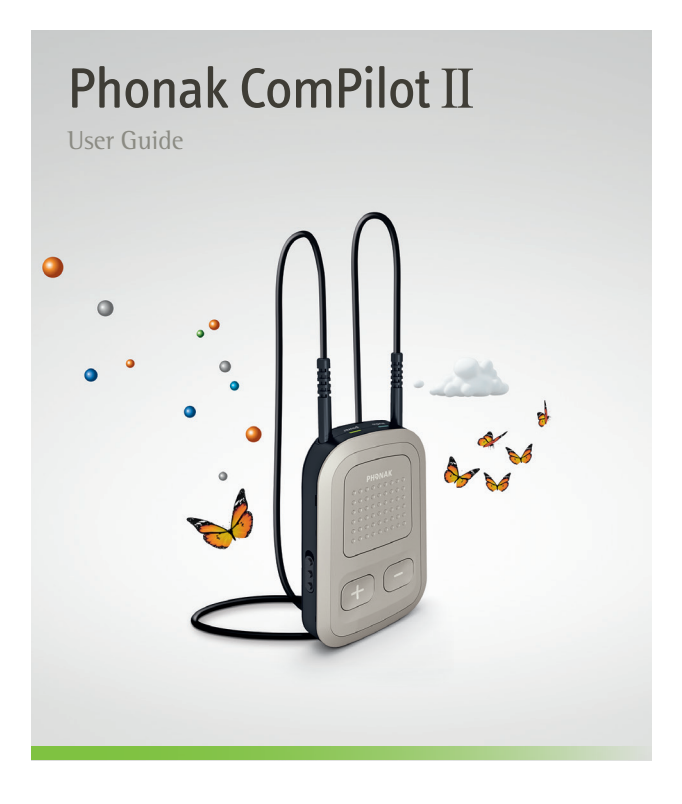

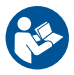

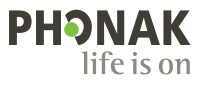

# **Contents**

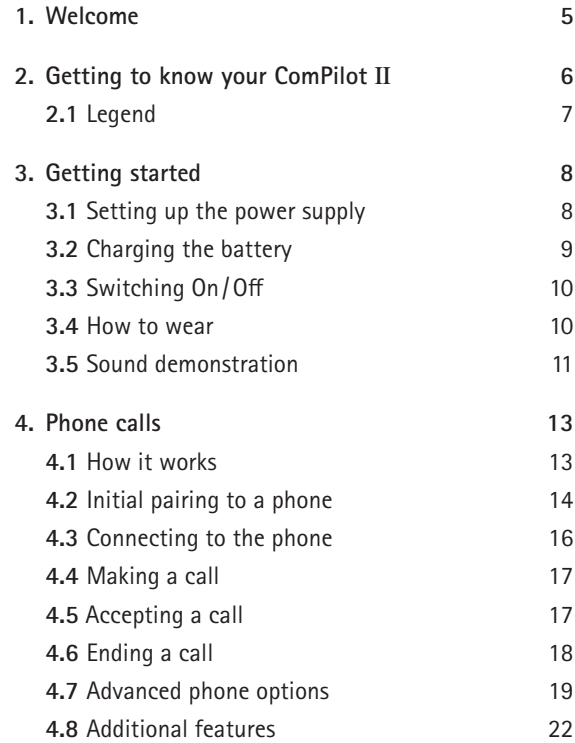

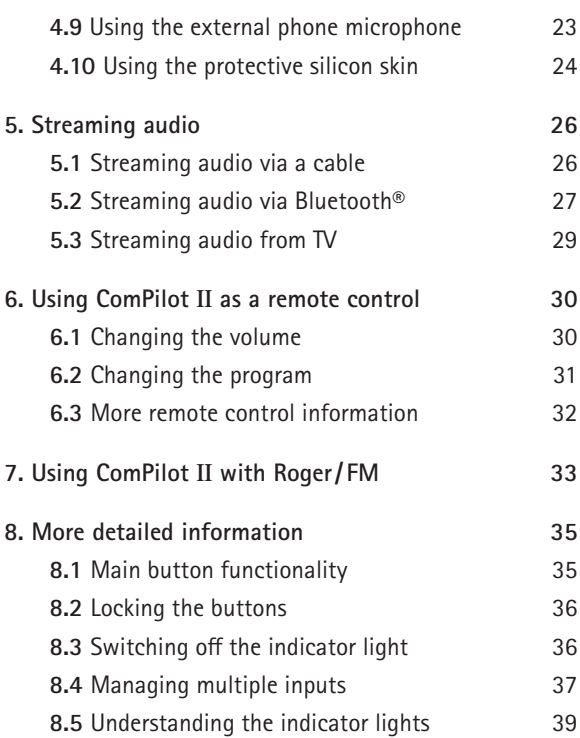

## **Contents**

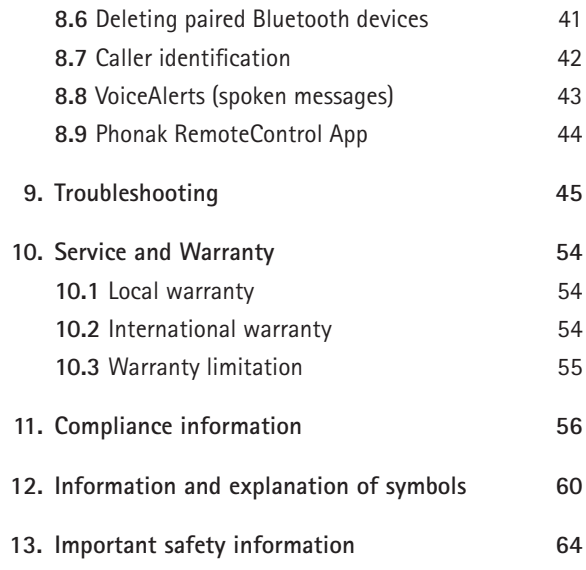

# 1. Welcome

Your ComPilot II is a premium-quality product developed by Phonak, one of the world's leading companies in hearing technology.

Please read the user instructions thoroughly in order to benefit from all the possibilities your hearing system offers.

 $\Lambda$  Compatibility information: Check your hearing aid compatibility with your hearing care professional.

**Phonak – life is on** www.phonak-us.com

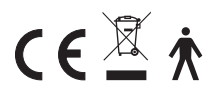

CE mark applied: 2014

# 2. Getting to know your ComPilot II

The intended use of ComPilot II is to wirelessly connect different Bluetooth® devices to your hearing aids. For example, cell phones, MP3 players etc.

You can also connect other audio devices directly via a plug. E.g. computers, Roger and FM receivers.

ComPilot II can also be used as a remote control to adapt your hearing aids to different listening situations.

 $(i)$  Please note that your hearing care professional must configure your ComPilot II before it can be used as a remote control for your hearing aids.

Bluetooth® is a registered trademark owned by the Bluetooth SIG, Inc.

## **2.1 Legend**

### **Buttons**

- **A** Main
- **2** Volume up / down  $\bigoplus$
- **Q** Home
- 4 Connect (O)
- **B** On / Off switch **TO**

#### **Inputs**

- **6** Microphones
- G Audio input 3.5 mm jack
- 8 Roger / FM (Europlug)
- **O** Charging input (mini-USB)

### **Indicator lights**

- **ID** Audio
- **M** Power

### **Others**

- **D** Neckloop sockets
- **B** Neckloop

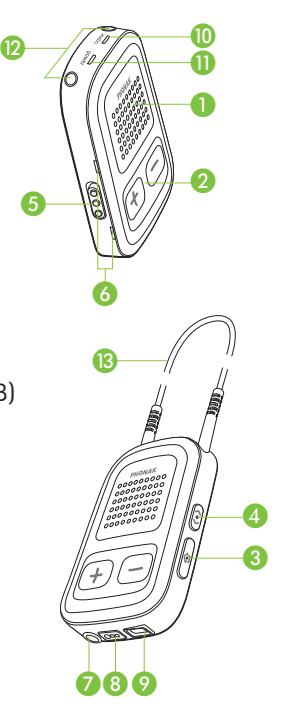

# 3. Getting started

ComPilot II must be set up and charged **before** use.

# **3.1 Setting up the power supply**

Select the adapter that corresponds to your country.

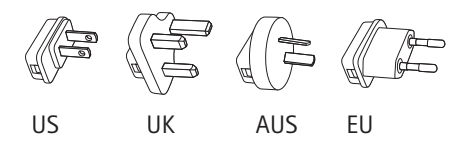

- $\blacksquare$  Firstly, insert the top round end of the adapter into the round corner of the power supply.
- $\blacksquare$  Click the bottom end of the adapter in to lock it into place.
- $\blacksquare$  To remove, first pull back the tab on the power supply.
- $\blacksquare$  Pull the adapter upwards to remove it.

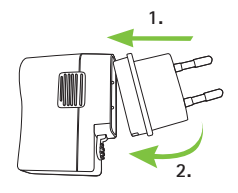

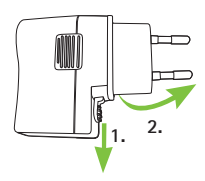

### **3.2 Charging the battery**

- $\blacksquare$  Plug the larger end of the charging cable into the universal power supply. Plug the smaller end into the mini-USB port on ComPilot II.
- $\blacksquare$  Plug the power supply into a power outlet.

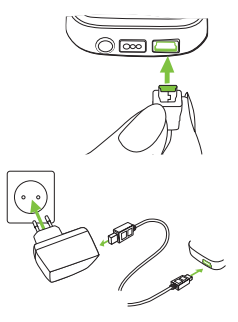

The power indicator is red during charging and will turn green when charging is complete.

- ComPilot II has a non-removable rechargeable battery.
- Before using ComPilot II for the first time, charge it for at least 3 hours.

#### 3. Getting started

- $(i)$  It is safe to leave ComPilot II connected to the charger overnight.
- $\Omega$  The full performance of a new battery is achieved only after three complete charge and discharge cycles.

### **3.3 Switching On and Off**

Slide the power switch  $\sqrt{10}$ as shown to turn the ComPilot II on or off.

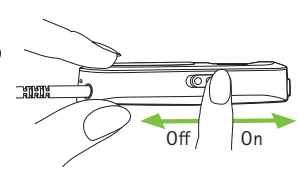

Switch ComPilot II off when not in use.

#### **3.4 How to wear**

Before any phone call, music or TV streaming:

- $\blacksquare$  Insert the hearing aids into your ears correctly and switch them on.
- Switch ComPilot II on.

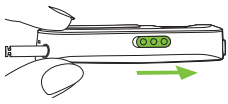

 $\blacksquare$  Insert both plugs firmly.

## **3.5 Sound demonstration**

Wear your hearing aids and ComPilot II correctly and switch them on (see chapter 3.4).

Press and **hold** the main **button** while switching on the device. Release the main button. The audio indicator light will turn pink.

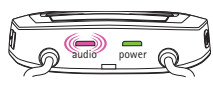

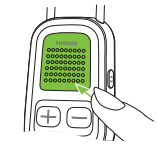

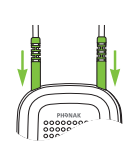

■ Put the ComPilot II neckloop around your neck.

#### 3. Getting started

The hearing aids will switch to streaming mode and you will hear the ComPilot II sound demonstration.

- **J** Use volume up/down  $\bigcirc$  buttons to adjust the volume.
- $\blacksquare$  The demo will stop after 3 minutes or when the main **button** is pressed.
- $(i)$  Adjusting the volume during the sound demonstration will also set the volume level of the spoken ComPilot II messages (see chapter 8.8).
- If you cannot hear the sound demonstration, please consult the troubleshooting section (see chapter 9).
- $\Omega$  The default language setting of a new ComPilot II is English and can be configured by your hearing care professional or the Phonak RemoteControl App (see chapter 8.9).

# 4. Phone calls

## **4.1 How it works**

ComPilot II acts as an interface between the phone and your hearing aids. During a call you will hear the caller's voice directly in your hearing aids.

ComPilot II picks up your voice through its own microphones. Speak into ComPilot II – not into the phone – when a call is in progress.

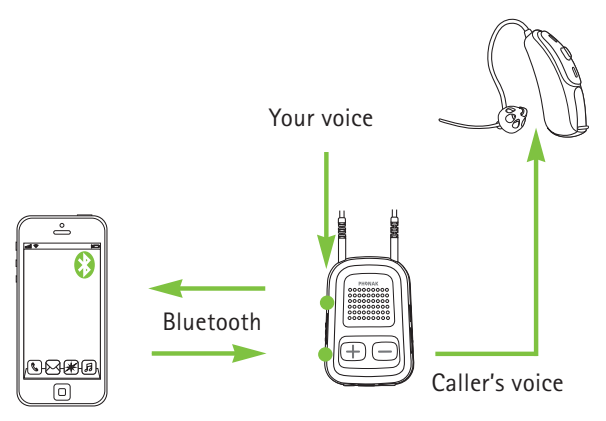

## **4.2 Initial pairing to a phone**

- $\Omega$  It is only necessary to perform the pairing procedure once with each Bluetooth device, e.g. a phone. ComPilot II will connect automatically to the phone after the initial pairing.
- $\blacksquare$  On your phone, ensure that Bluetooth is enabled and search for Bluetooth devices in the connectivity setting menu.
- Switch on ComPilot II.
- **Press and hold the connect of and volume up**  $\Box$ buttons simultaneously (2 sec) until the audio indicator starts to rapidly blink blue.

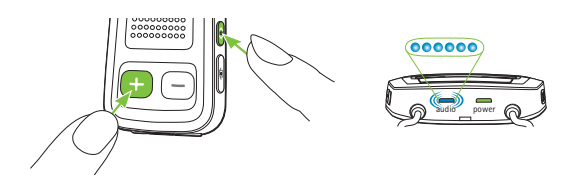

- $\blacksquare$  Start the pairing process on the phone within 1 minute according to the phone user guide.
- Your phone shows a list of found Bluetooth devices. Select "Phonak ComPilot II" from this list and enter the code **"0000"** if prompted.
- $\blacksquare$  ComPilot II requires access to your phone book. When prompted accept the request.
- $\blacksquare$  After successful pairing, the audio indicator will stop blinking blue.

A quick pairing instruction is also shown on the back of ComPilot II.

**Bluetooth pairing**  $code \cdot 0000$ 

(i) For more information about Bluetooth pairing instructions specific to some of the most popular phone manufacturers, go to: http://www.phonak-us.com/compilotII

4. Phone calls

#### **4.3 Connecting to the phone**

Wear your hearing aids and ComPilot II correctly and switch them on (see chapter 3.4).

After your phone has been paired to ComPilot II, they will automatically connect to each other. If they do not connect automatically, go to your phone's Bluetooth menu and select ComPilot II from the list.

If you are required to connect manually, please refer to your phone's user guide.

Confirmation of successful connection is indicated on ComPilot II by the audio indicator blinking blue.

- $\Omega$  The connection will be maintained as long as the devices remain on and within range.
- ComPilot II can connect to two phones at the same time but only one call at a time is possible.
- When pairing to a phone we recommend to disable the phone key tones and SMS alerts.

## **4.4 Making a call**

Enter the phone number using the phone keypad and press the call button.

You will hear the dialing tone through your hearing aid.

Speak into ComPilot II – not into the phone – when the call is in progress.

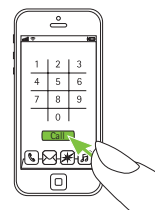

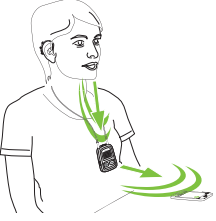

### **4.5 Accepting a call**

When a call is received on your cell phone:

- $\blacksquare$  ComPilot II audio indicator will show a solid blue light.
- $\blacksquare$  It will take about 2 seconds before you hear the ringtone through your hearing aids.
- **Press the main button once you hear the ringtone** through your hearing aids.

#### 4. Phone calls

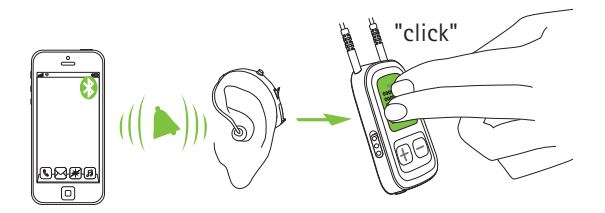

If a second call comes in on the same phone:

- $\blacksquare$  Press the main  $\blacksquare$  button to accept
- **Press and hold the main button (2 sec) to reject**

 $(i)$  An incoming call from a second paired phone will be ignored during an active call.

#### **4.6 Ending a call**

Press the main **b**utton to end the call. You can also end a call on your phone instead of your ComPilot II.

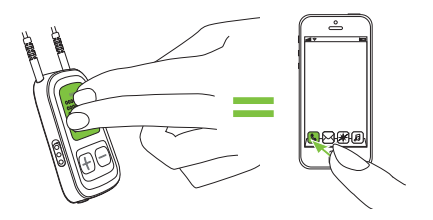

You will hear the previously-active program or audio source.

## **4.7 Advanced phone options**

# **Rejecting a call**

Press and **hold** the main **button** (2 sec) until the ringtone stops. Using your phone to reject the call will have the same effect.

### **Setting the phone volume**

Use the phone's volume buttons to adjust the phone volume to a comfortable level.

For better understanding of a call, surrounding sounds picked up by the hearing aids are reduced according to the settings made by the hearing care professional.

## **Reducing surrounding sounds**

- **Press and hold** the volume down **button** (2 sec) for more reduction.
- **Press and hold the volume up <b>D** button (2 sec) to return to the default reduction.

#### 4. Phone calls

## **Disabling unwanted alerts**

Some cell phones are configured to play key-press tones, SMS announcements and confirmation beeps.

You are able to hear these alerts in your hearing aids.

If this is distracting, refer to your phone user guide for information about disabling these alerts.

**How to hold ComPilot II during phone calls** Note: Maximum distance between ComPilot II and the phone is 5–10m (15–30 ft).

 $\blacksquare$  Wear ComPilot II around your neck during the phone call.

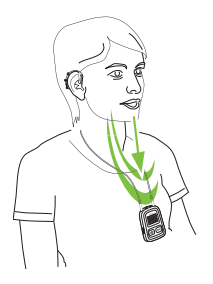

 $\blacksquare$  In very noisy environments, you can move ComPilot II closer to your mouth.

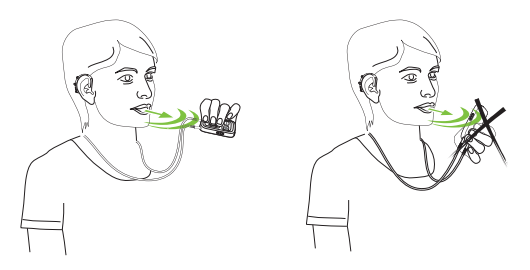

 $\blacksquare$  Avoid covering the microphone openings on the side with your fingers or clothes.

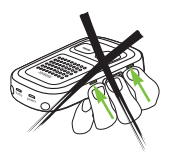

## **4.8 Additional features**

The following features can be set either using the Phonak RemoteControl App (see chapter 8.8) or by your hearing care professional.

Your phone must support these features. Please consult the phone user manual for details.

#### **Caller**'**s name announcement**

By default, ComPilot II will announce the caller's name as shown on the phone display (caller identification).

### **The following features can be enabled separately. Press and hold the assigned button (2 sec) to use the feature:**

- 1. *Last number redial:* This will redial the last dialed number.
- 2. *Voice dial:* Allows you to say the person's name instead of typing the number.
- 3. *Dial preferred number:* Directly dials a pre-defined number
- 4. *Hold call:* While in a phone conversation, this will put the call on hold. The caller stays on the line but there

is no audio transfer and the hearing aids switch to the previously active hearing program.

5. *Transfer call:* This allows you to forward a phone call to another telephone. Your hearing aids will switch back to the last hearing program.

To transfer the call back to ComPilot II, press and **hold** the main **button** The call will now resume through your hearing aids.

### **4.9 Using the external phone microphone**

Use the optional microphone "MC1" if you wear ComPilot II underneath clothing during a phone call.

 $Pluq$  the 3.5 mm microphone plug into the audio input of ComPilot II (the internal microphones on ComPilot II will be disabled).

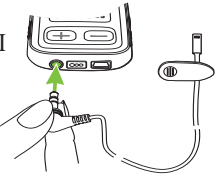

4. Phone calls

 $\blacksquare$  Use the clip to place the microphone close to your mouth.

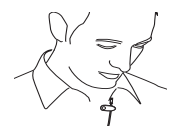

 $\blacksquare$  Put the neckloop around your neck and switch ComPilot II on.

Jackets, etc., will not negatively influence the wireless link to your hearing aids.

 $(i)$  Use only the recommended external microphone from Phonak.

### **4.10 Using the protective silicone skin**

To protect the ComPilot II when wearing it underneath clothing, use the protective silicone skin.

 $\blacksquare$  Slip the silicone skin onto the back of ComPilot II.

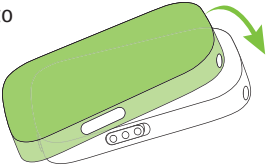

**Plug the neckloop through** the neckloop sockets into ComPilot II.

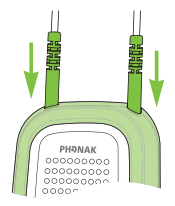

 $\triangle$  The protective skin does not guarantee complete resistance against water, moisture or sweat.

# 5. Streaming audio

Before streaming, wear your hearing aids and ComPilot II correctly and switch them on (see 3.4).

### **5.1 Streaming audio via a cable**

- $\blacksquare$  Insert the audio cable into ComPilot II.
- Insert the other end of the audio cable into the headphone socket on your audio player and start the player.

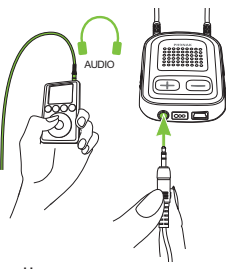

The audio streaming will automatically start. Adiust the volume on your audio player.

Press the main  $\blacksquare$  button to stop and restart streaming.

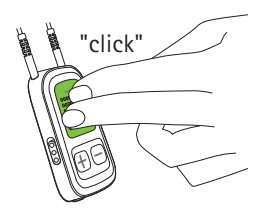

# **5.2 Streaming audio via Bluetooth**

## **Streaming audio via cell phone**

You can stream music wirelessly from your cell phone:

- $\blacksquare$  Make sure ComPilot II is connected to your phone as described in chapter 4.3.
- $\blacksquare$  Use your phone music player to play music.

#### **Streaming audio via other devices**

To use ComPilot II with a Bluetooth enabled audio device (e.g. MP3 player), you must first pair the devices:

- Switch on ComPilot II.
- **Press and hold** the connect  $\bullet$  and volume up  $\bullet$ buttons simultaneously (2 sec) until the audio indicator starts to rapidly blink blue.

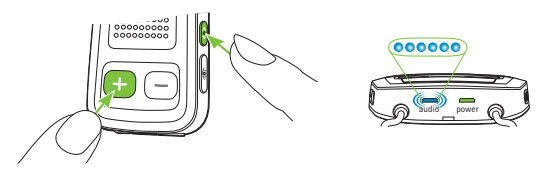

 $\blacksquare$  Start the pairing process on the Bluetooth device within 1 minute according to the device's user guide and use code "0000" if prompted.

#### 5. Streaming audio

- $\blacksquare$  After successful pairing, the audio indicator will stop rapidly blinking.
- $\blacksquare$  Press play on the Bluetooth device if needed.
- $\blacksquare$  Streaming will start automatically and the audio indicator will turn solid blue indicating a successful connection.

To adjust the volume of the audio signal use the volume on the audio device.

Press the main button to pause and restart streaming.

To stop Bluetooth streaming completely, switch the other Bluetooth device off or disable its Bluetooth feature.

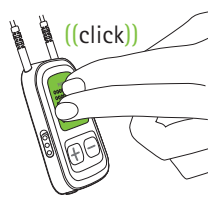

- $(i)$  Please refer to the device's user quide or dealer support if you cannot complete the pairing procedure with the generic steps described.
- ComPilot II streaming time is more than 20 hours with a fully charged battery.

## **5.3 Streaming audio from TV**

It is recommended to use the dedicated and optimized Phonak TVLink II basestation for watching TV or listening to music through it.

It offers the following benefits:

- $\blacksquare$  Wireless transmission up to 30 meters (90 ft.).
- Analog and digital inputs (optical, coaxial).
- Charging cradle for ComPilot II.

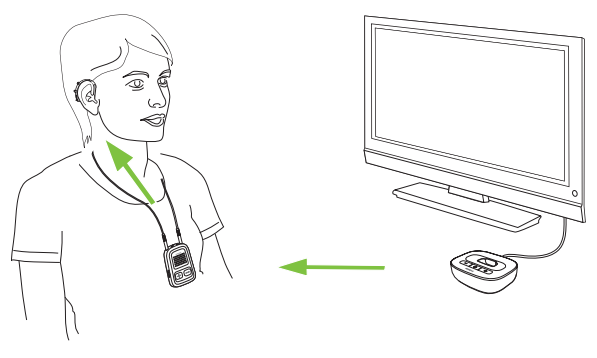

Refer to the TVLink II user guide for pairing instructions.

6. Using ComPilot II as a remote control

Before this functionality can be used, your hearing care professional must enable the remote control in ComPilot II.

**6.1 Changing the volume**

Press buttons on ComPilot II:

- $\blacksquare$  to increase the volume
- $\blacksquare$  to decrease the volume

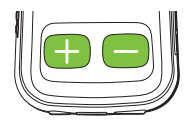

 $(i)$  Adjusting the volume with ComPilot II will have the same effect as adjusting the volume directly on your hearing aids.

### **Reducing surrounding sounds**

You can reduce the surrounding sounds with a single button press. This may be helpful during music or phone streaming. The level of reduction is set by your hearing care professional.

**Press and hold** the volume down  $\Box$  button (>2 sec) for more reduction.

Press and hold the volume up **D** button (>2 sec) to return to the original hearing aid volume.

**6.2 Changing the program**

Changing hearing aid programs is only possible if no streaming is in progress.

Press the main  $\blacksquare$  button to change hearing aid programs.

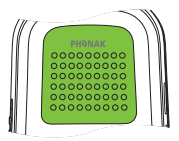

Press the home  $\bigcirc$  button to return to the startup program and volume level of your hearing aids.

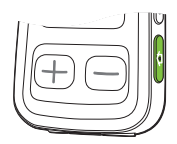

#### 6. Using ComPilot II as a remote control

If ComPilot II is used as a handheld remote control (without neckloop):

- $Max$ . distance to the hearing aids is 110 cm/ 43".
- $H$ old ComPilot II as shown.

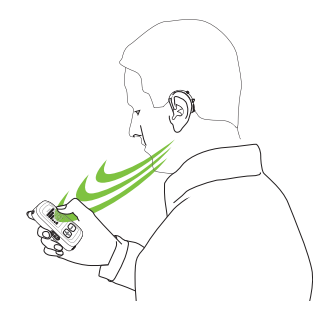

- **6.3 More remote control information**
- **Press and hold** the home **c** button (>2 sec) to select the favorite hearing program configured by the hearing care professional.
- $\blacksquare$  Both hearing aids are controlled at the same time.

# 7. Using ComPilot II with Roger/FM

ComPilot II can be used together with Roger or FM receivers through its direct audio input (Europlug).

- $\blacksquare$  Place the Roger/ FM transmitter near the sound source and turn it on.
- Attach your receiver to ComPilot II via the Europlug socket as shown in the picture (turn receiver on if required).

When a signal is detected, you will hear a beep notification through your hearing aids.

- $\blacksquare$  Press main  $\blacksquare$  button to accept the signal.
- Press main button again to stop or resume the signal.

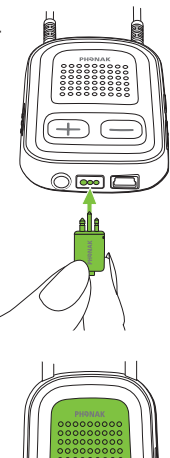

#### 7. Using ComPilot II with Roger/FM

- $(i)$  After 20 seconds the input will be put on hold automatically if you do not accept it.
- $(i)$  As long as a signal is received the hearing aid programs cannot be changed via the main  $\Box$  button.
- If ComPilot II does not receive a signal through the Europlug for 3 minutes, an alert will be heard. This alert will be repeated every 15 minutes until you stop the Europlug streaming.

# 8. More detailed information

# **8.1Main button functionality**

The main **button** has multiple functions:

1. *Phone:* It accepts and ends a phone call.

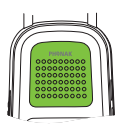

- 2. *Stream:* It pauses and resumes the streaming from an audio device.
- 3. *Remote control:* It changes the hearing aid programs (ComPilot II must be configured as a remote control by your hearing care professional).

 $(i)$  The hearing programs cannot be changed when:

- $\blacksquare$  a phone call is in progress.
- $\blacksquare$  a Bluetooth device is streaming or paused.
- $\blacksquare$  an audio cable is plugged in.
- $\blacksquare$  a direct audio input is available.

8. More detailed information

## **8.2 Locking the buttons**

To prevent the buttons being accidentally pressed:

- **Press the connect**  $\odot$  **and home**  $\odot$ button simultaneously to lock or unlock the buttons.
- $\blacksquare$  The power indicator will triple blink red indicating that the buttons are locked.

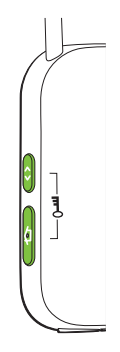

## Accepting an incoming call is still possible.

 $\Omega$  The key symbol on the back reminds you of the lock function.

### **8.3 Switching off the indicator light**

If the indicator light is disturbing:

- $\blacksquare$  Lock the ComPilot II as described in chapter 7.2.
- $\blacksquare$  During locked state the indicator light remains switched off.

 $(i)$  A low battery indicator will still be shown.
## **8.4 Managing multiple inputs**

When an audio source is connected via ComPilot II. your hearing aids will automatically switch to the special streaming programs.

It is possible to have multiple audio sources connected and in operation with ComPilot II:

- Two Bluetooth devices.
- $\Box$  One 3.5 mm audio plug.
- $\Box$  One direct audio input (Europlug).
- $(i)$  A phone call always has priority. You will hear the ringtone even when listening to other audio sources. If you reject or terminate the call, audio streaming will resume.
- $(i)$  If you want to listen to music from your connected mobile phone, you must start the music via your phone initially; it cannot be started from the ComPilot II.

#### 8. More detailed information

## **Selecting audio sources**

- *One source:* Each press of the main button will pause or resume the source.
- $\blacksquare$  *Multiple sources:* After each press of the main ■ button, ComPilot II selects the next connected source in a fixed sequence.
- $\blacksquare$  If a source is not connected, the ComPilot II will proceed to the next source.
- $\blacksquare$  Every connected source has a fixed place in the sequence, as shown in the picture.

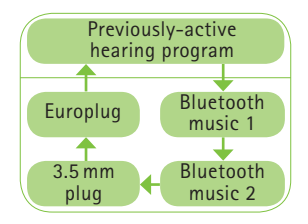

# **8.5 Understanding the indicator lights**

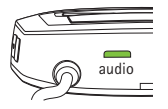

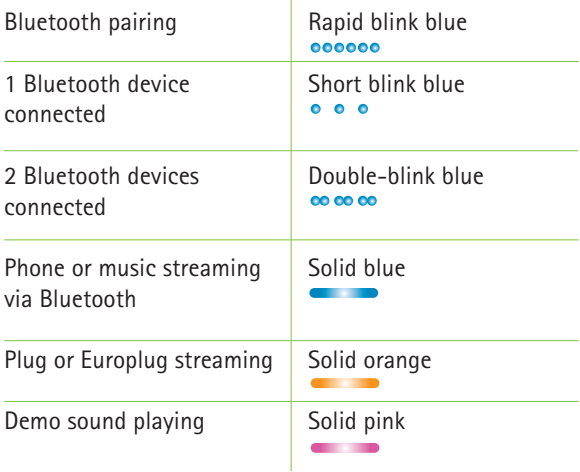

# 8. More detailed information

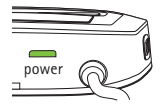

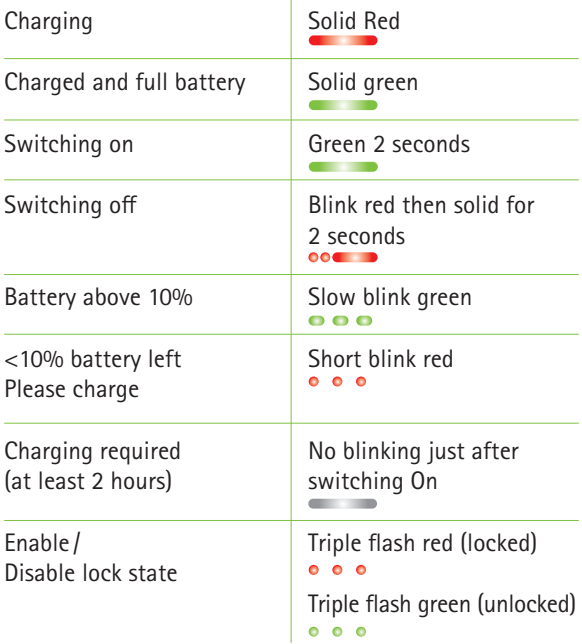

## **8.6 Deleting paired Bluetooth devices**

If you encounter issues with one of the paired devices, you may consider deleting the pairing to the ComPilot II.

- $\triangle$  Deleting the pairing of Bluetooth devices removes the ability to connect to any previously paired Bluetooth device.
- 1. Turn on your ComPilot II.
- 2. Press and hold the connect  $\bullet$  and volume up  $\bullet$ buttons for **10** seconds until the blue rapid blinking audio indicator stops.
- 3. Also delete the ComPilot II pairing entries on your mobile phone before any re-pairing.
- 4. Repeat the pairing procedure as described in chapter 4.2.

## **8.7 Caller identification**

The ComPilot II is able to tell you the name of the caller.

ComPilot II will try to access information about the caller from your phone book. It will be spoken through your hearing aids as follows:

- $\blacksquare$  The stored name in your phone's phonebook.
- $\blacksquare$  The number if the name is not known.

Your hearing care professional can configure the language setting of your ComPilot II.

Alternatively you can also use the Phonak RemoteControl App to configure the language setting (see chapter 8.9).

## **8.8 VoiceAlerts (spoken messages)**

Informs you about the different operation modes and status of the ComPilot II using spoken messages.

Your hearing care professional can configure the language setting as well as the speech levels available:

- *Warnings only:* Spoken information about a low ComPilot II battery and during the Bluetooth pairing process.
- **Standard:** Additional information about switching ComPilot II on or off, start or end charging during streaming, input channel selection and Europlug announcements.
- *Detailed:* Additional information about start or end of charging even if no streaming source is active, external microphone connection, Bluetooth device connect or disconnect and transfer or hold a call.

8. More detailed information

## **8.9 Phonak RemoteControl App**

The Phonak RemoteControl App is a Smartphone application, which offers additional control of your hearing aid.

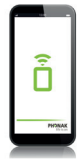

Features are visualized on your Smartphone screen and give you the ability to partially configure your hearing system.

Experience more:

- $\blacksquare$  Individual left/right volume control.
- $\blacksquare$  Direct program or alternative audio input selection.
- $\blacksquare$  Support for the Bluetooth pairing process.
- For more information and download of the RemoteControl App visit the website: http://www.phonak-us.com/rcapp

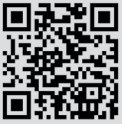

For any problems not listed in this user guide, please contact your hearing care professional.

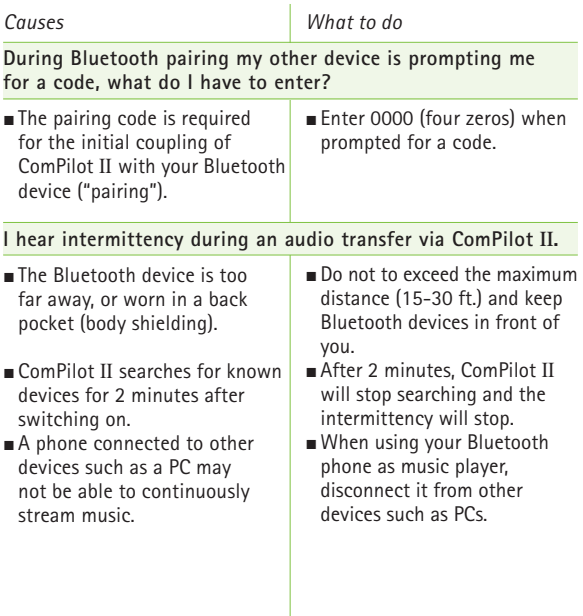

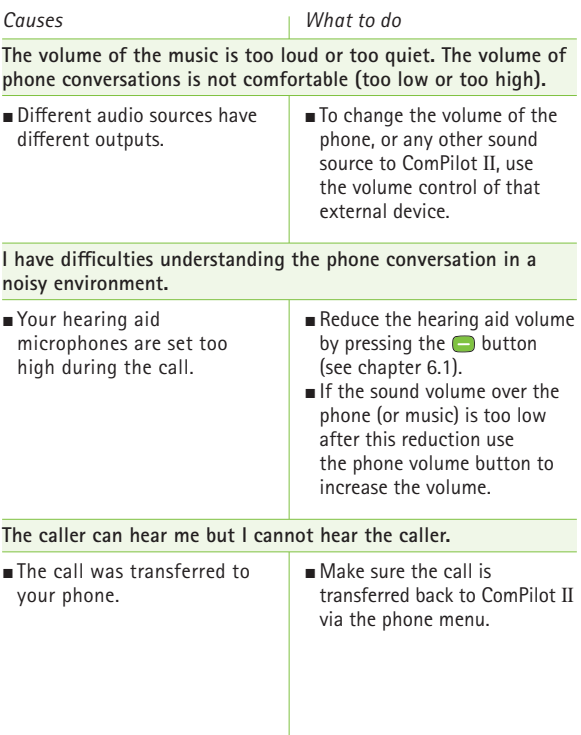

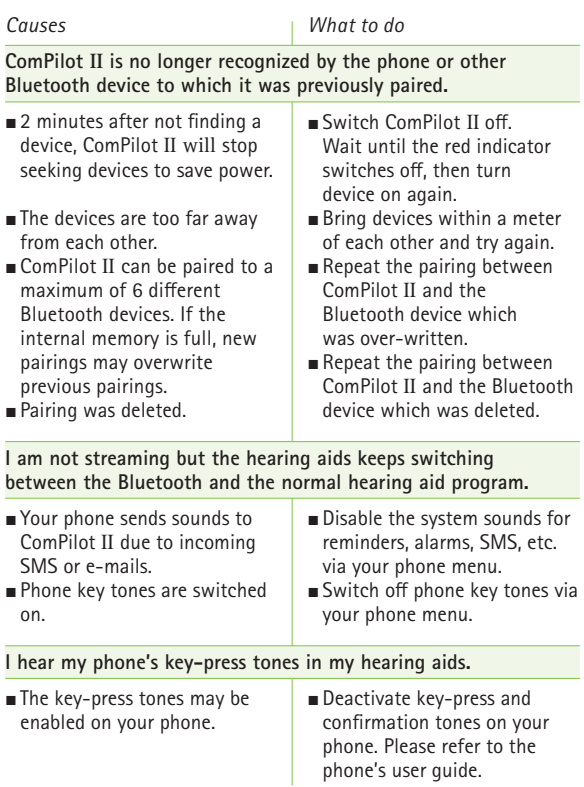

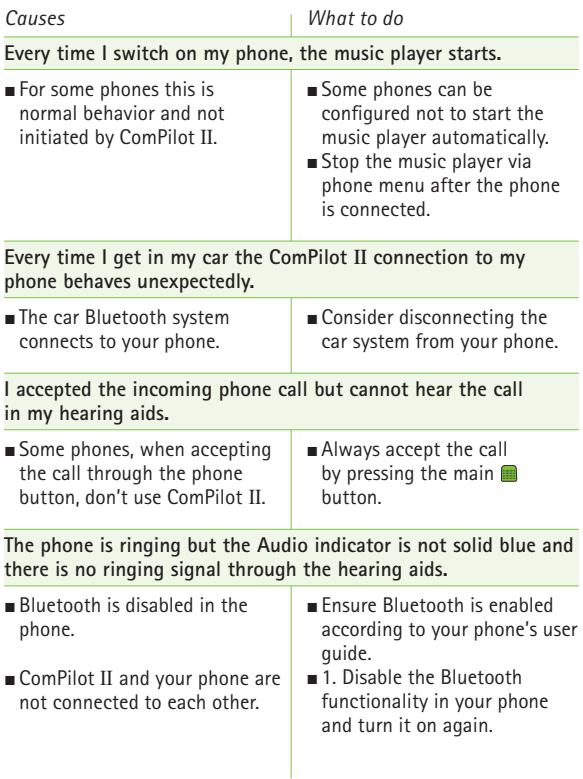

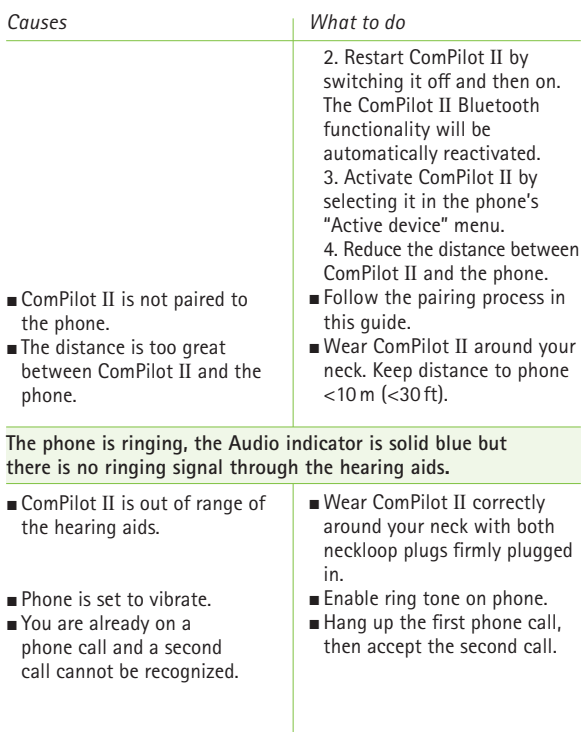

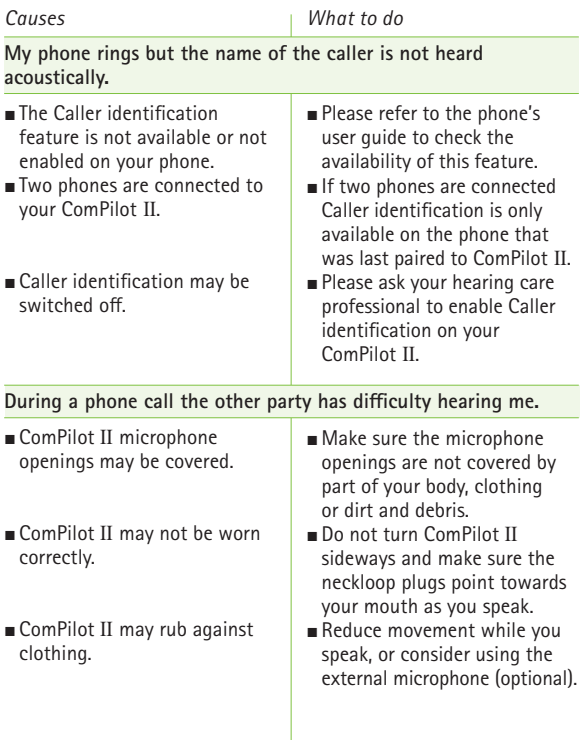

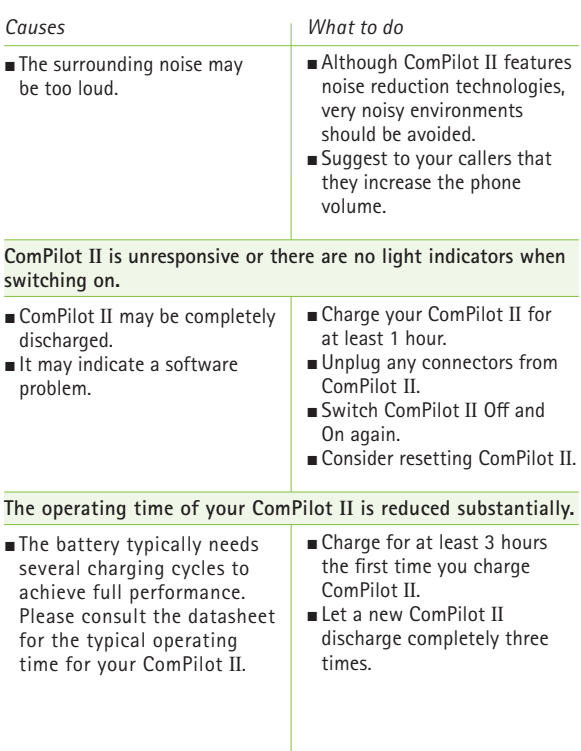

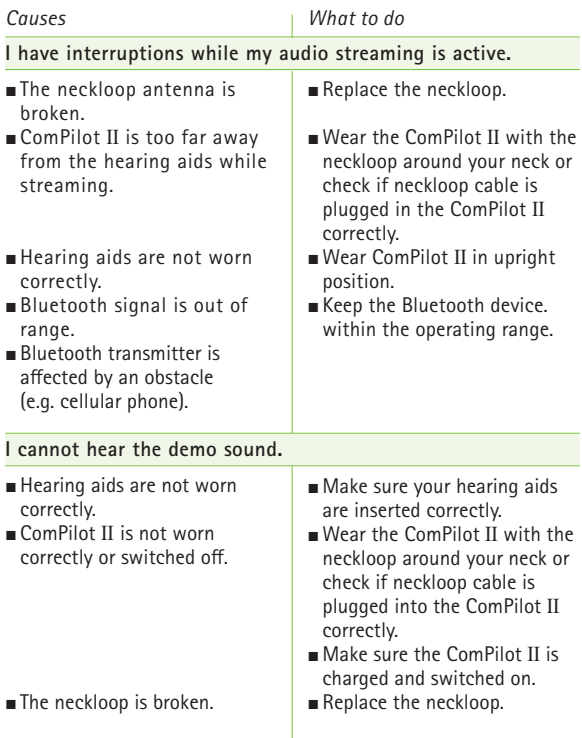

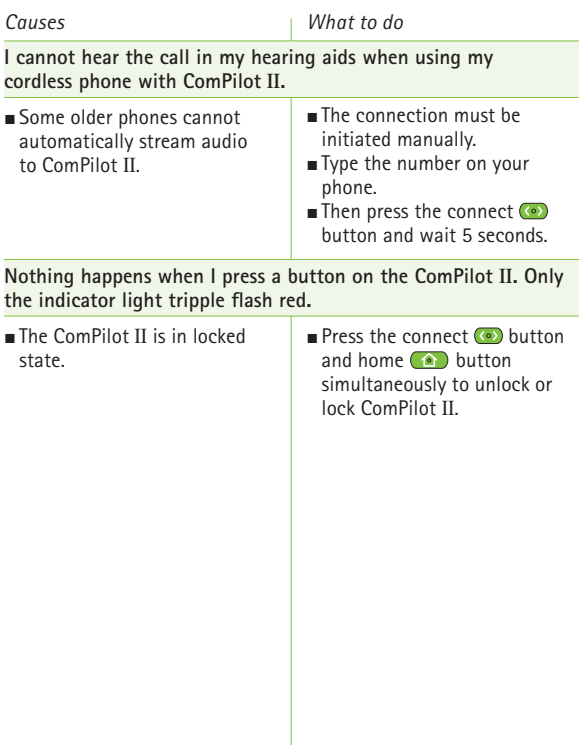

# 10. Service and Warranty

## **10.1 Local warranty**

Please ask the hearing care professional, where you purchased your device, about the terms of the local warranty.

### **10.2 International warranty**

Phonak offers a one year limited international warranty, valid as of the date of purchase. This limited warranty covers manufacturing and material defects. The warranty only comes into force if proof of purchase is shown. The international warranty does not affect any legal rights that you might have under applicable national legislation governing sale of consumer goods.

## **10.3 Warranty limitation**

This warranty does not cover damage from improper handling or care, exposure to chemicals, immersion in water or undue stress. Damage caused by third parties or non-authorized service centers renders the warranty null and void. This warranty does not include any services performed by a hearing care professional in their office.

Serial number:

Date of purchase:

Authorized hearing care professional (stamp/signature):

# 11. Compliance information

### **Declaration of conformity**

Hereby Phonak AG declares that this Phonak product is in compliance with the essential requirements of the Medical Devices Directive 93/42/EEC as well as the Radio and Telecommunications Terminal Equipment Directive 1999/5/EC. The full text of the Declaration of Conformity can be obtained from the manufacturer or the local Phonak representative whose address can be taken from the list on http://www.phonak-us.com (worldwide locations).

### **Australia:**

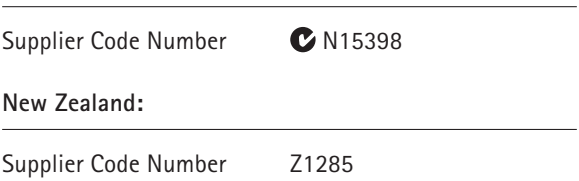

## **Notice 1:**

This device complies with Part 15 of the FCC Rules and with RSS-210 of Industry Canada. Operation is subject to the following two conditions:

- 1) this device may not cause harmful interference, and
- 2) this device must accept any interference received, including interference that may cause undesired operation.

### **Notice 2:**

Changes or modifications made to this device not expressly approved by Phonak may void the FCC authorization to operate this device.

### **Notice 3:**

This device has been tested and found to comply with the limits for a Class B digital device, pursuant to Part 15 of the FCC Rules and ICES-003 of Industry Canada. These limits are designed to provide reasonable protection against harmful interference in a residential installation. This device generates, uses and can radiate radio frequency energy and, if not installed and used in accordance with the instructions, may cause harmful interference to radio communications.

#### 11. Compliance information

However, there is no guarantee that interference will not occur in a particular installation. If this device does cause harmful interference to radio or television reception, which can be determined by turning the equipment off and on, the user is encouraged to try to correct the interference by one or more of the following measures:

- $\blacksquare$  Reorient or relocate the receiving antenna.
- $\blacksquare$  Increase the separation between the device and receiver.
- $\blacksquare$  Connect the device into an outlet on a circuit different from that to which the receiver is connected.
- Gonsult the dealer or an experienced radio /  $TV$ technician for help.

#### **Notice 4:**

**Japanese Radio Law and Japanese Telecommunications** Business Law Compliance. This device is granted pursuant to the Japanese Radio Law (電波法) and the Japanese Telecommunications Business Law (電気通信事業法). This device should not be modified (otherwise the granted designation number will become invalid)."

# 12. Information and explanation of symbols

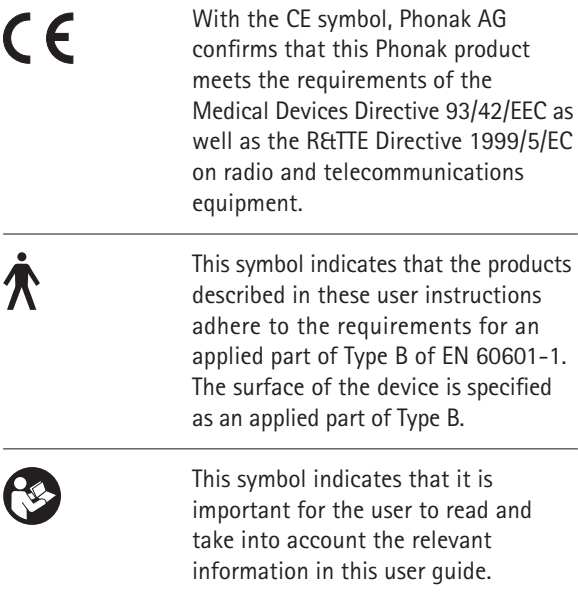

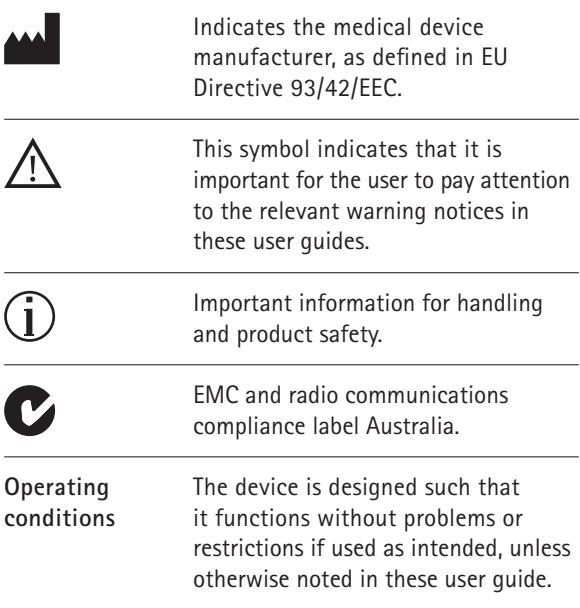

12. Information and explanation of symbols

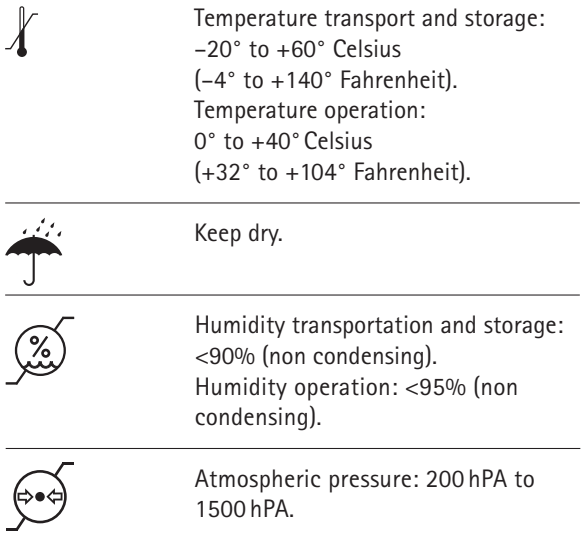

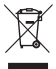

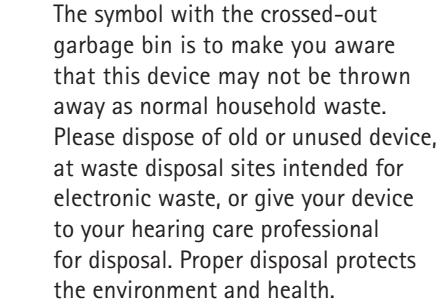

**T**he Bluetooth® word mark and logos **B** Bluetooth<sup>®</sup> are registered trademarks owned by Bluetooth SIG, Inc. and any use of such marks by Phonak is under license. Other trademarks and trade names are those of their respective owners.

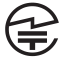

Japanese mark for certified radio equipment.

# 13. Important safety information

**The following pages contain important safety information.**

## **Hazard warnings**

- $\Lambda$  Keep this device out of reach of children under 3 years.
- $\Lambda$  For persons with active implantable medical devices (i.e. pacemakers, defibrillators, etc.) the use of this device is not permitted. Ask your hearing care professional for details.
- $\triangle$  Only use hearing aids that have been specially programmed for you by your hearing care professional.
- $\triangle$  Do not wear the device around the neck while it is connected to any programming equipment.
- $\Lambda$  Changes or modifications to the device that were not explicitly approved by Phonak are not permitted.
- $\triangle$  Opening the the device might damage it. If problems occur which cannot be resolved by following the remedy guidelines in the troubleshooting section of this user guide, consult your hearing care professional.
- $\triangle$  This product has an embedded, non-replaceable battery. Do not attempt to open the product or remove the battery as this may cause injury and damage the product.
- $\triangle$  Dispose of electrical components in accordance with your local regulations by Phonak AG.
- $\Lambda$  External devices may only be connected if they have been tested in accordance with corresponding IECXXXXX standards. Only use accessories approved by Phonak AG, to avoid any electrical shock.
- $\triangle$  Using the device, its connectors or cables in any way contradictory to their intended purpose as described in this user guide (e.g., wearing the USB cable around the neck) can cause injury.
- 13. Important safety information
- $\Lambda$  When operating machinery, ensure that no parts get caught in the machine.
- $\triangle$  The mini-USB port is to be used for the described purpose only.
- $\Lambda$  For safety reasons, only use chargers supplied by Phonak or stabilized chargers with a rating of 5VDC, min. 500mA.

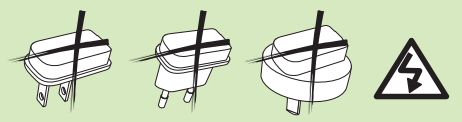

- $\triangle$  Caution: electric shock. Do not insert plug alone into electrical outlets.
- $\triangle$  Do not use the device in explosive areas (mines or industrial areas with danger of explosions, oxygen rich environments or areas where flammable anesthetics are handled) or where electronic equipment is prohibited.

### **Information on product safety**

- $\Omega$  Protect the device from excessive moisture (bathing, swimming), heat (radiator, car dashboard) or direct skin contact when sweating (workout, fitness, sport).
- $(i)$  Do not drop the device. Dropping onto a hard surface can damage your device.
- $\overline{I}$ ) Special medical or dental examination including radiation described below, may adversely affect the correct functioning of your device. Remove and keep it outside the examination room/area before undergoing:
	- $\blacksquare$  Medical or dental examination with X-ray (also CT scan).
	- $\blacksquare$  Medical examinations with MRI/NMRI scans, generating magnetic fields.
- (i) Protect the device connectors, plugs, charging slot and power supply from dirt and debris.

#### 13. Important safety information

- $(i)$  Clean the device using a damp cloth. Never use household cleaning products (washing powder, soap, etc.) or alcohol to clean the device. Never use a microwave or other heating devices to dry the device.
- $\overline{I}$ ) The digitally-coded, inductive transmission technology used in the device is highly reliable and experiences virtually no interference from other devices. It should be noted, however, that when operating the hearing system near computer equipment, larger electronic installations or other strong electromagnetic fields, it may be necessary to be at least 60 cm (24") away from the interfering device to ensure proper operation.
- $\overline{A}$  Keep the device at least 10 cm away from any kind of magnets.
- Do not disconnect the neckloop while the device is transmitting signals to your hearing aids.
- Do not connect an USB or audio cable exceeding 3 meters (9 ft) in length to the device.

When the device is not in use, turn it off and store it safely.

#### **Other important information**

- High-powered electronic equipment, larger electronic installations and metallic structures may impair and significantly reduce the operating range.
- $I$ ) If the hearing aids do not respond to the device because of an unusual field disturbance, move away from the disturbing field.

# **Notes**

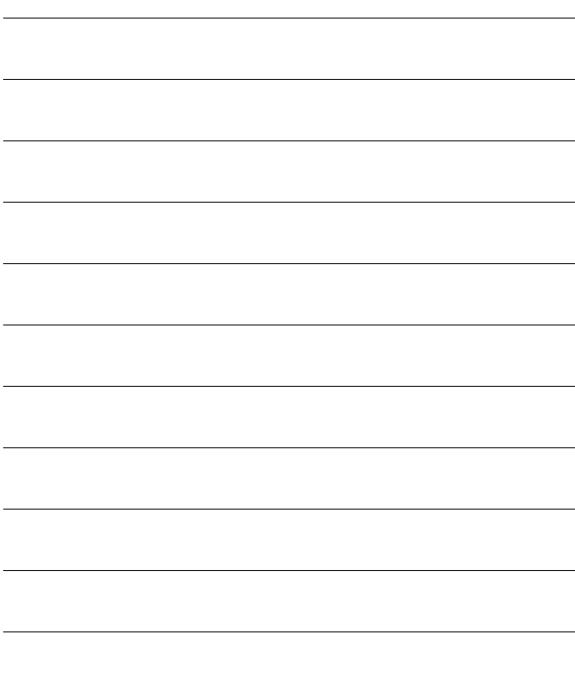

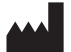

Phonak LLC 4520 Weaver Parkway Warrenville, IL 60555

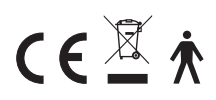

www.phonak-us.com